Use this dialog to create or edit run/debug configurations for CloudBees Server .

Note that application debugging is supported only for local CloudBees run/debug configurations. See Local and remote run configurations.

- Name field and Share option
- Server tab m.
- Deployment tab m.
- Logs tab  $\mathbb{R}^2$
- Code Coverage tab
- Startup/Connection tab
- Before Launch options  $\blacksquare$
- Toolbar  $\blacksquare$

#### Name field and Share option

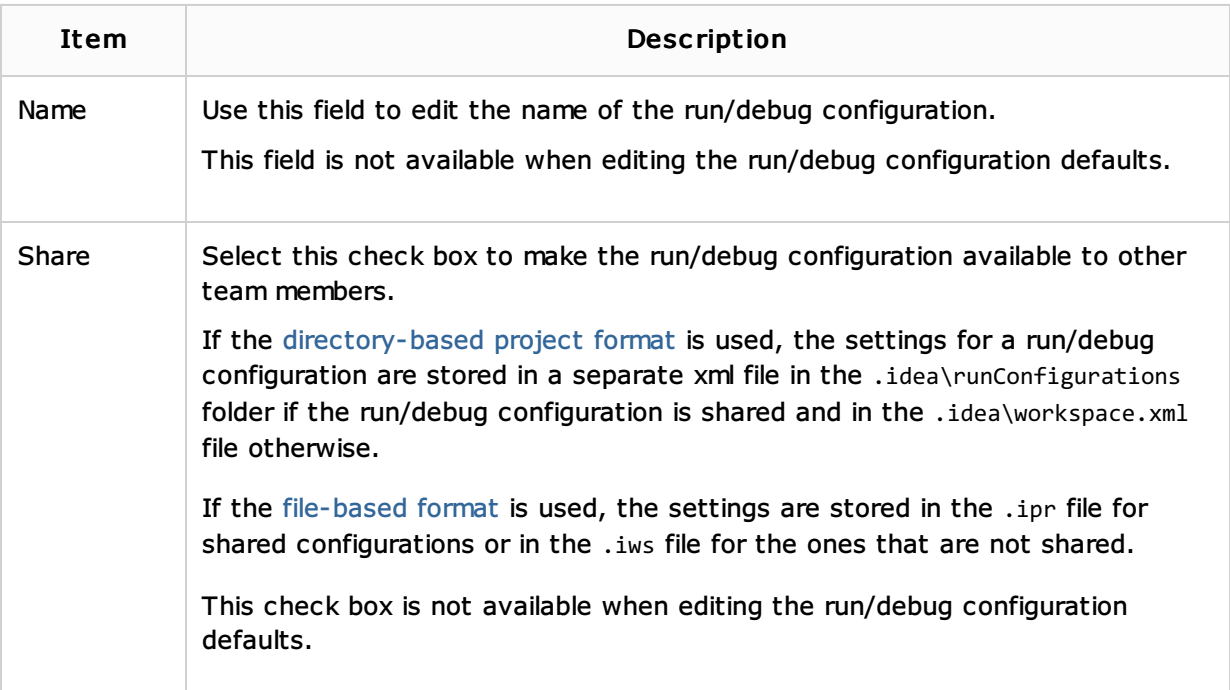

#### Server tab

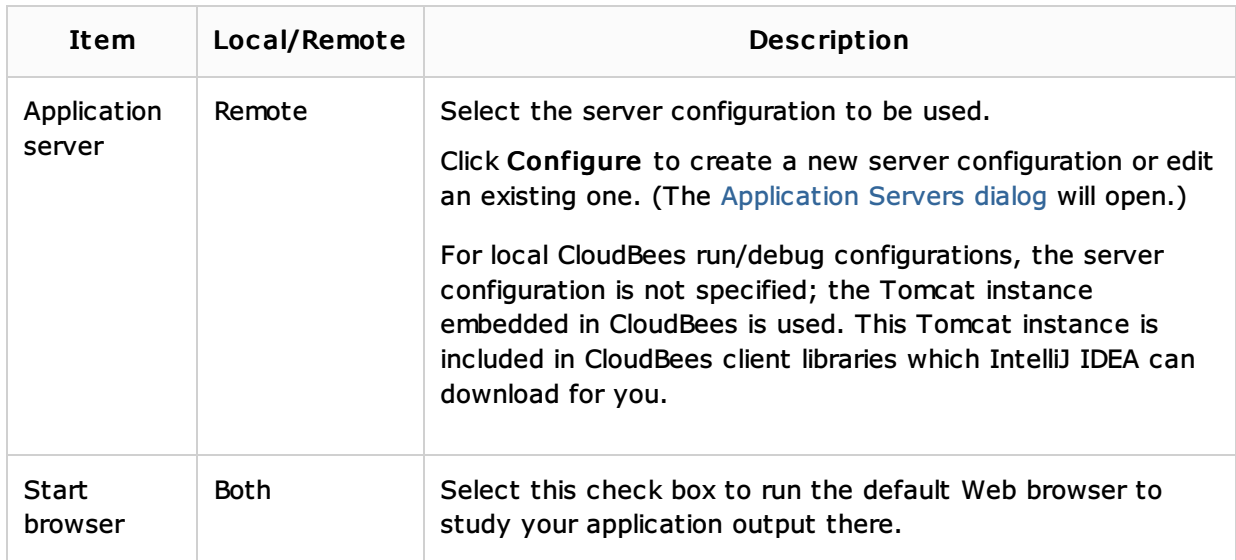

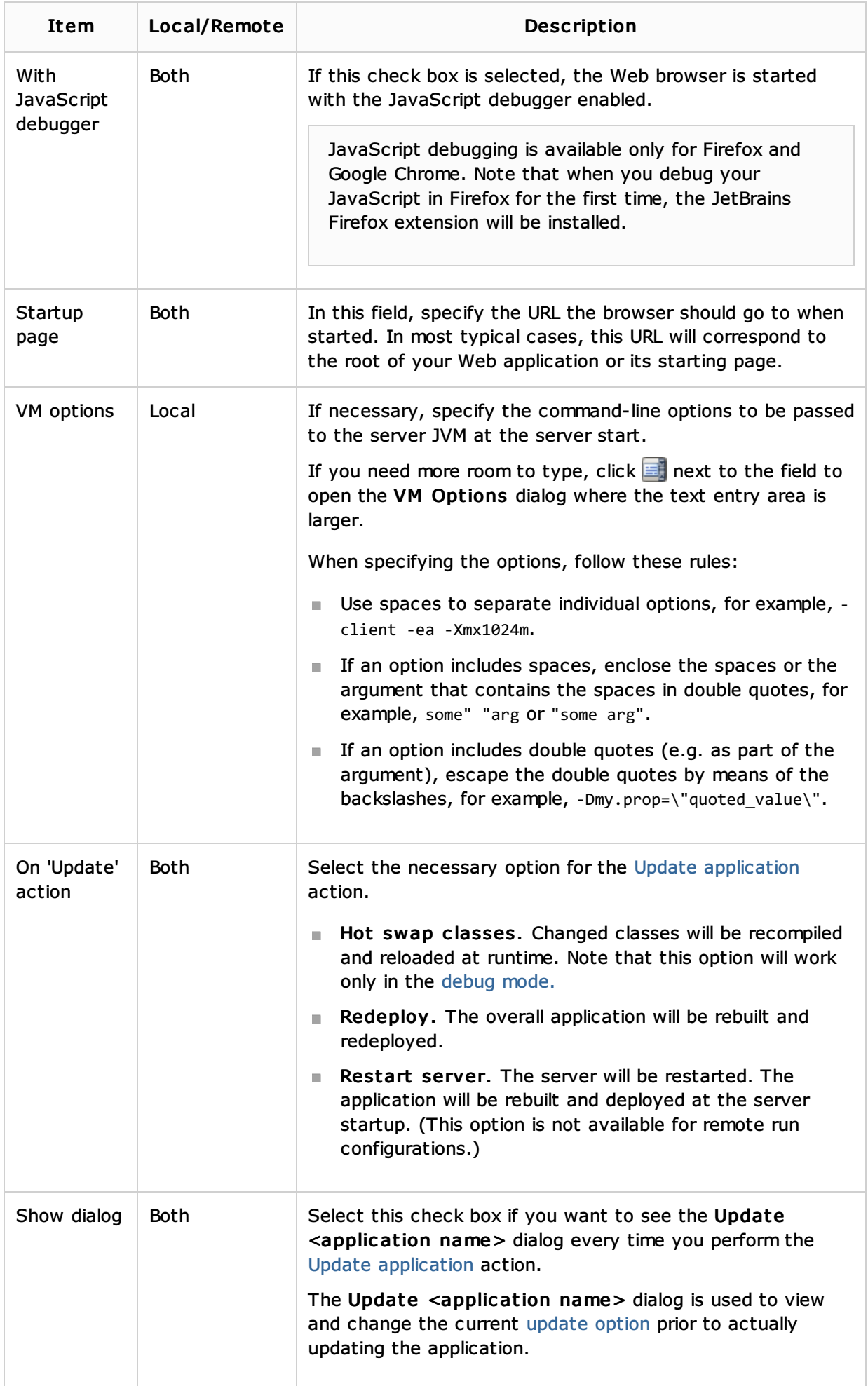

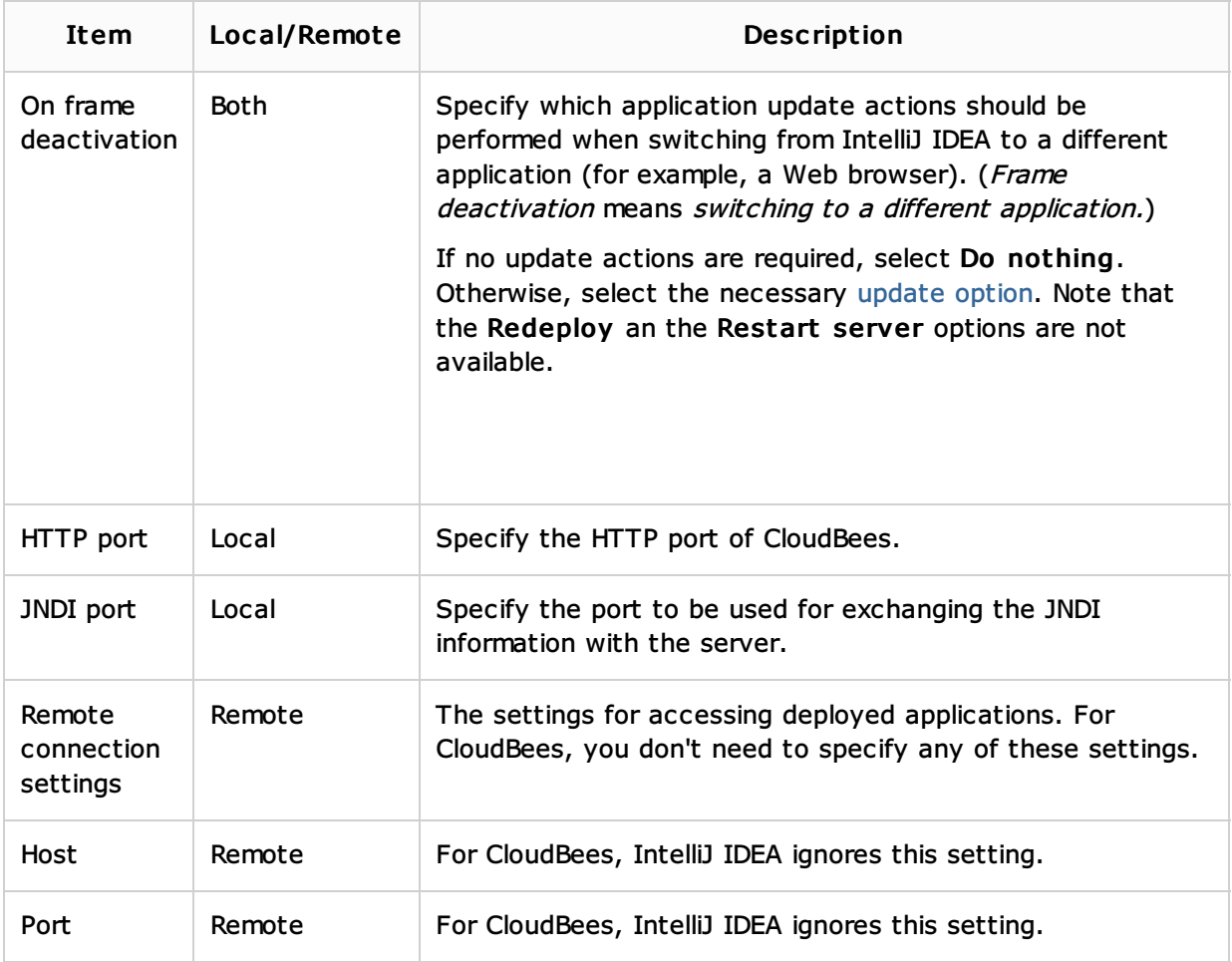

## Deployment tab

Use this tab to specify which artifacts and/or external resources should be deployed onto the server. (An external resource means a deployable Web component such as a .war file which is not represented by a project artifact. Usually, such components are stored outside of the project scope.)

To add items to the deployment list (shown under Deploy at the server startup), use  $+$ . For more information, see the table below.

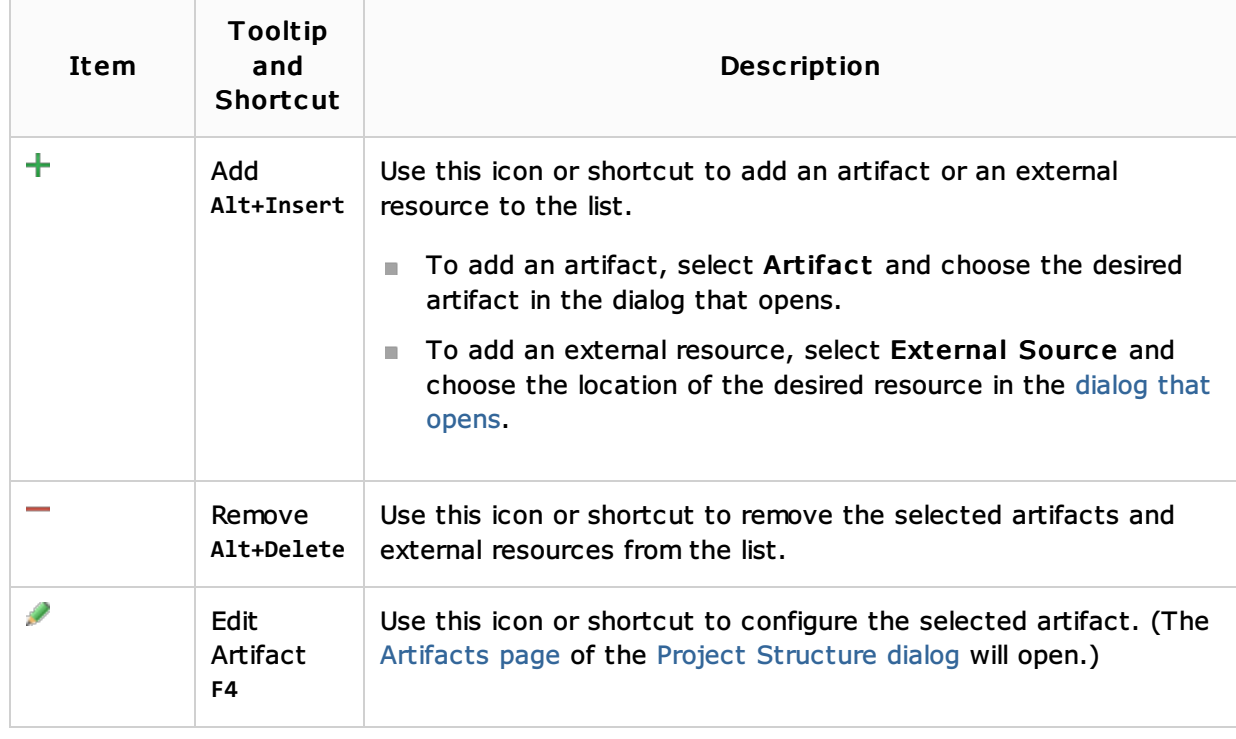

### Logs tab

Use this tab to specify which log files generated while running or debugging should be displayed in the console, that is, on the dedicated tabs of the Run or Debug tool window.

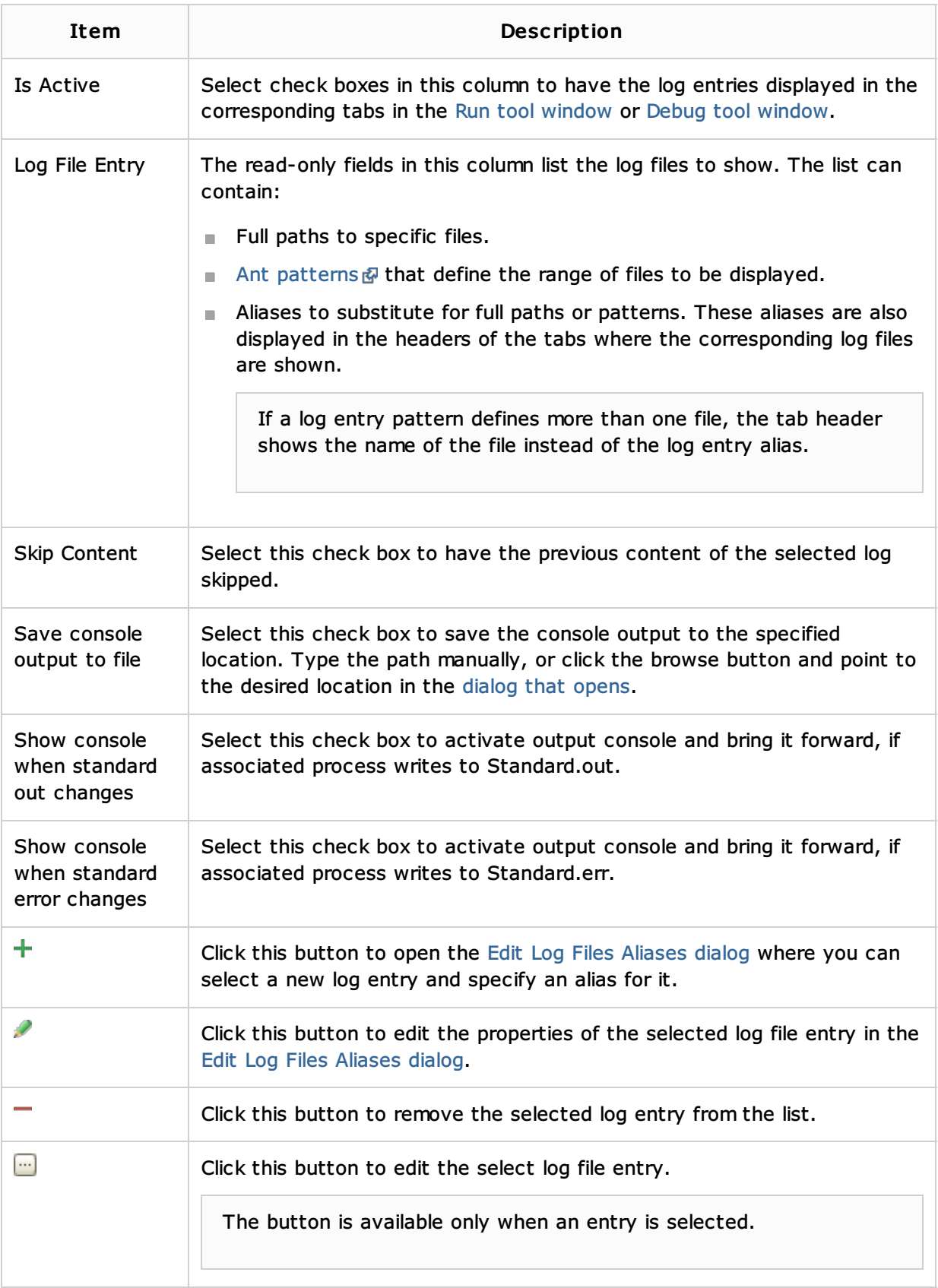

# Code Coverage tab

Use this tab to configure code coverage monitoring options.

Note that this tab is not available for remote servers.

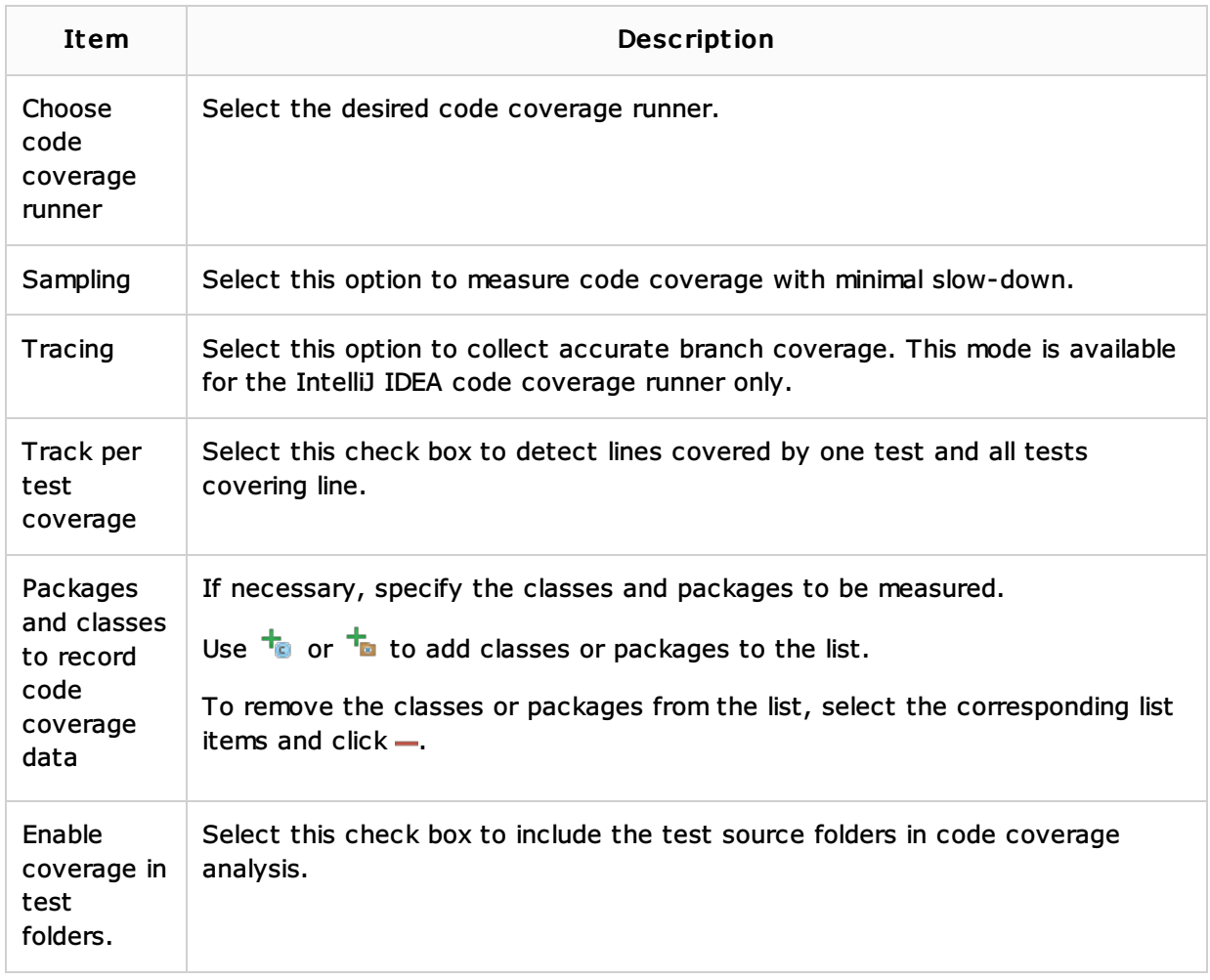

### Startup/Connection tab

This tab, usually, contains recommendations for starting a remote server. For CloudBees, there are no particular recommendations.

This tab is available only for remote run configurations.

### Before Launch options

Specify which tasks should be carried out before starting the run/debug configuration. The specified tasks are performed in the order that they appear in the list.

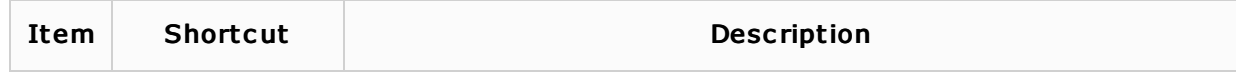

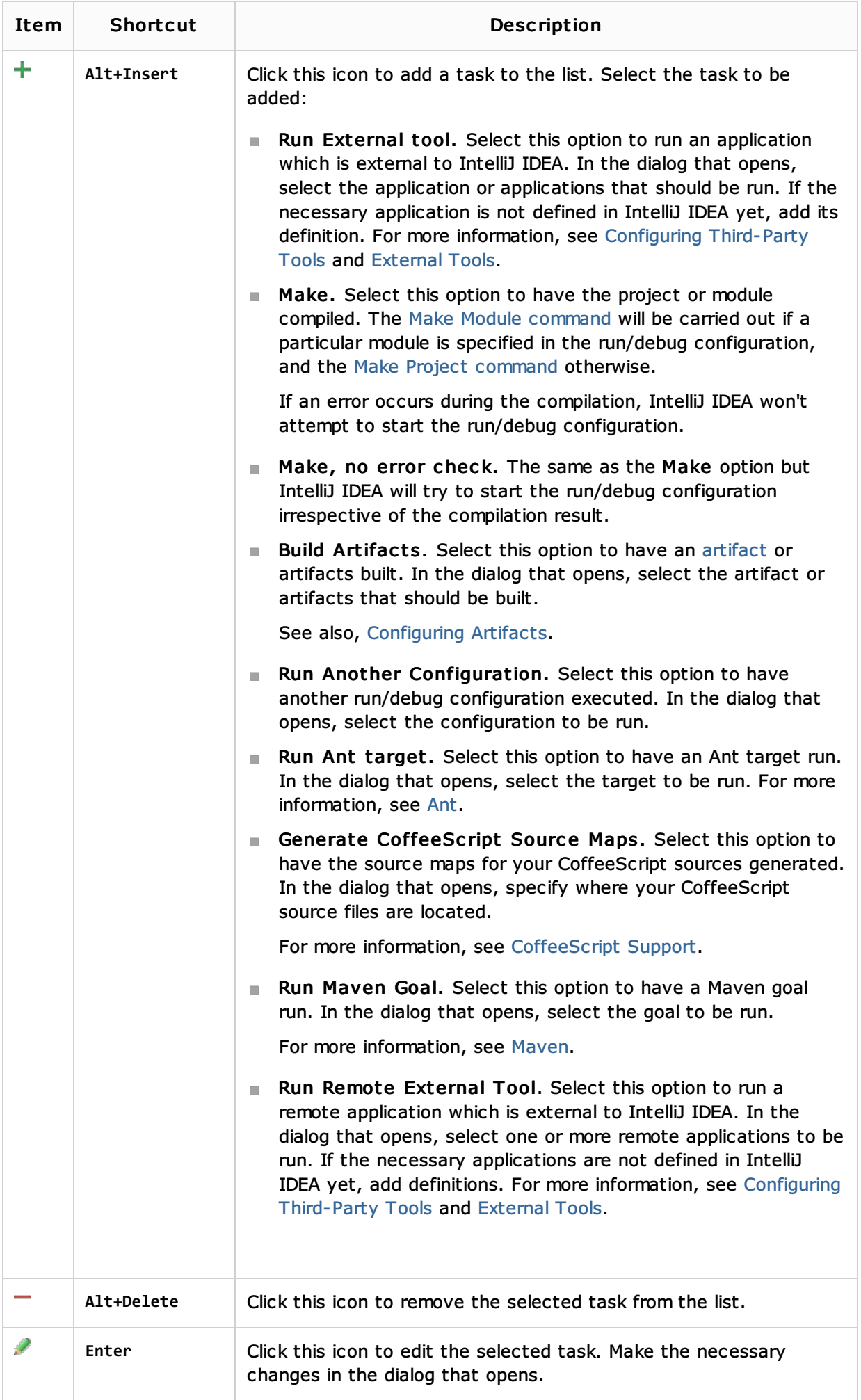

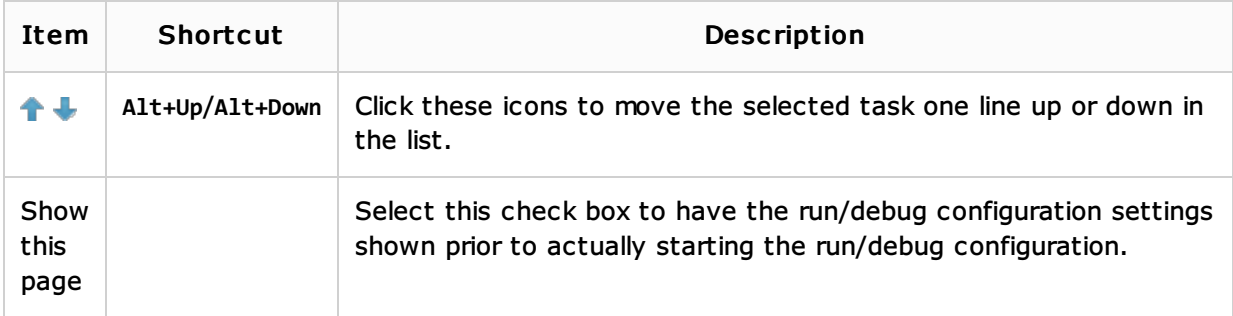

## Toolbar

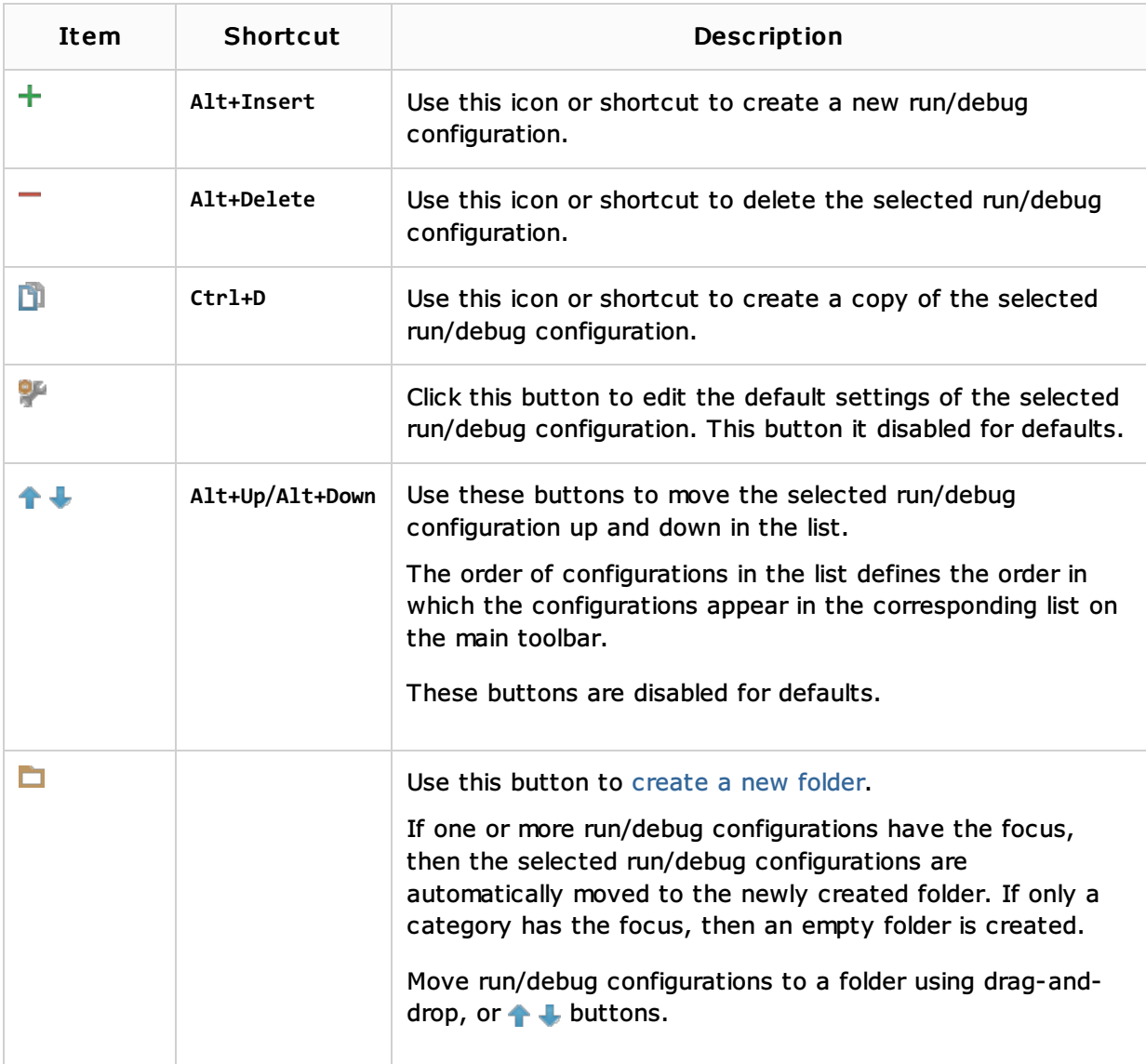

# See Also

Concepts:

**Run/Debug Configuration** 

# Procedures:

**n** Creating and Editing Run/Debug Configurations

### External Links:

- CloudBees
- Web Resources:

■ Developer Community &